# Tutorial on VoiceSauce - A program for voice analysis

Yuan Chai University of California Los Angeles yuanchai@g.ucla.edu 02/10/2023

# Goal of the workshop

- Have a basic understanding of the rationale and usage of VoiceSauce;
- Get hands-on experience of using VoiceSauce to process audio files;
- Visualize and interpret data in Excel
- (Try some visualization using R code!)

#### What is VoiceSauce

- VoiceSauce is a software that can be used to analyze acoustic measurements related to **voicing**.
- Compared to Praat, VoiceSauce specializes in measuring parameters related to **voice quality**:
	- **Spectral tilt** (H1-H2, H2-H4), **noise** (HNR), **voicing amplitude** (SoE). Those measures indicate whether there is glottal constriction or F0 irregularity in the voicing.
- VoiceSauce can also calculate measures that Praat can calculate:
	- Pitch (F0), vowel formant, duration, intensity (RMS Energy)

#### What does VoiceSauce look like

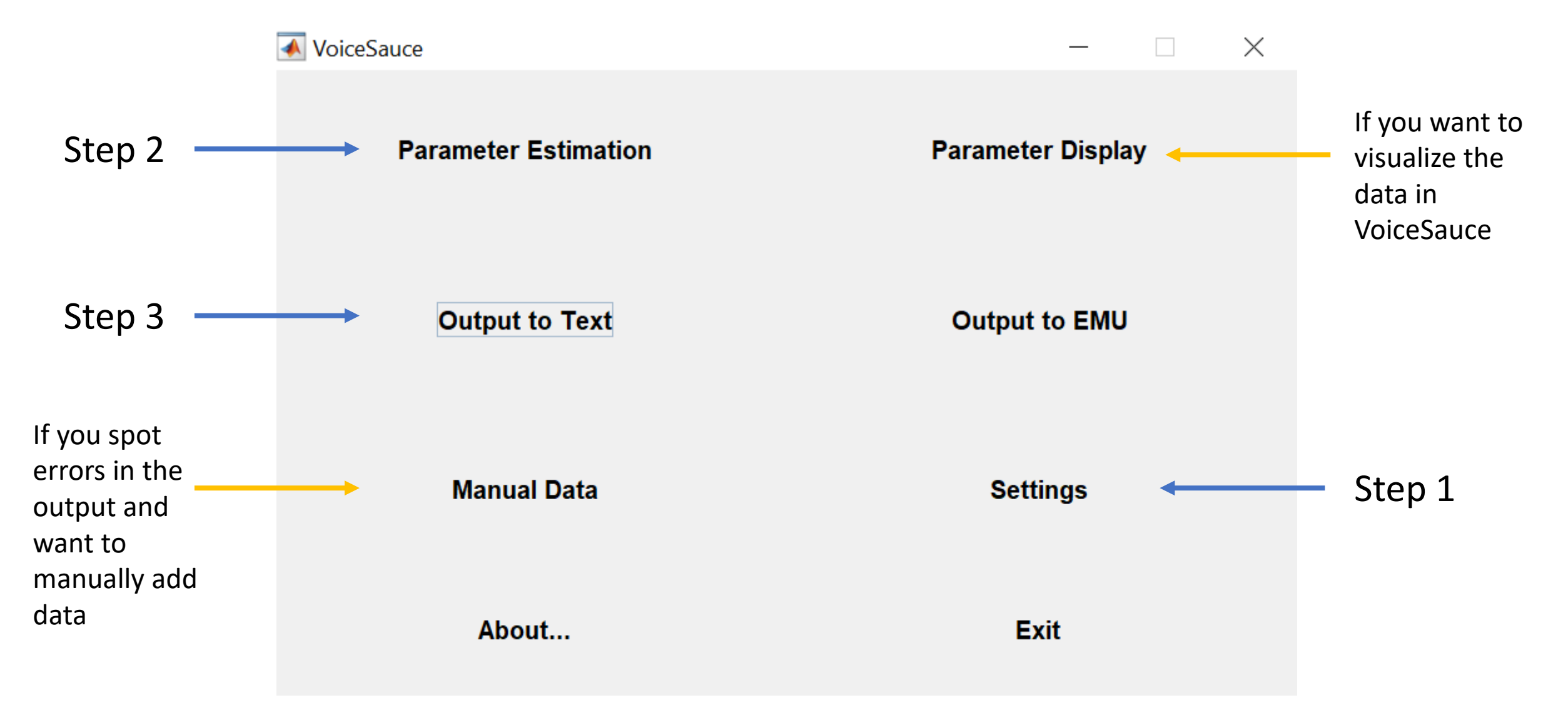

#### Output from VoiceSauce

- VoiceSauce output one datapoint every 1 millisecond.
- VoiceSauce can also calculate mean
	- Either the overall mean,
	- Or you can specify how many intervals you want to divide a sound file into, and calculate the mean of each interval.

#### All data points:

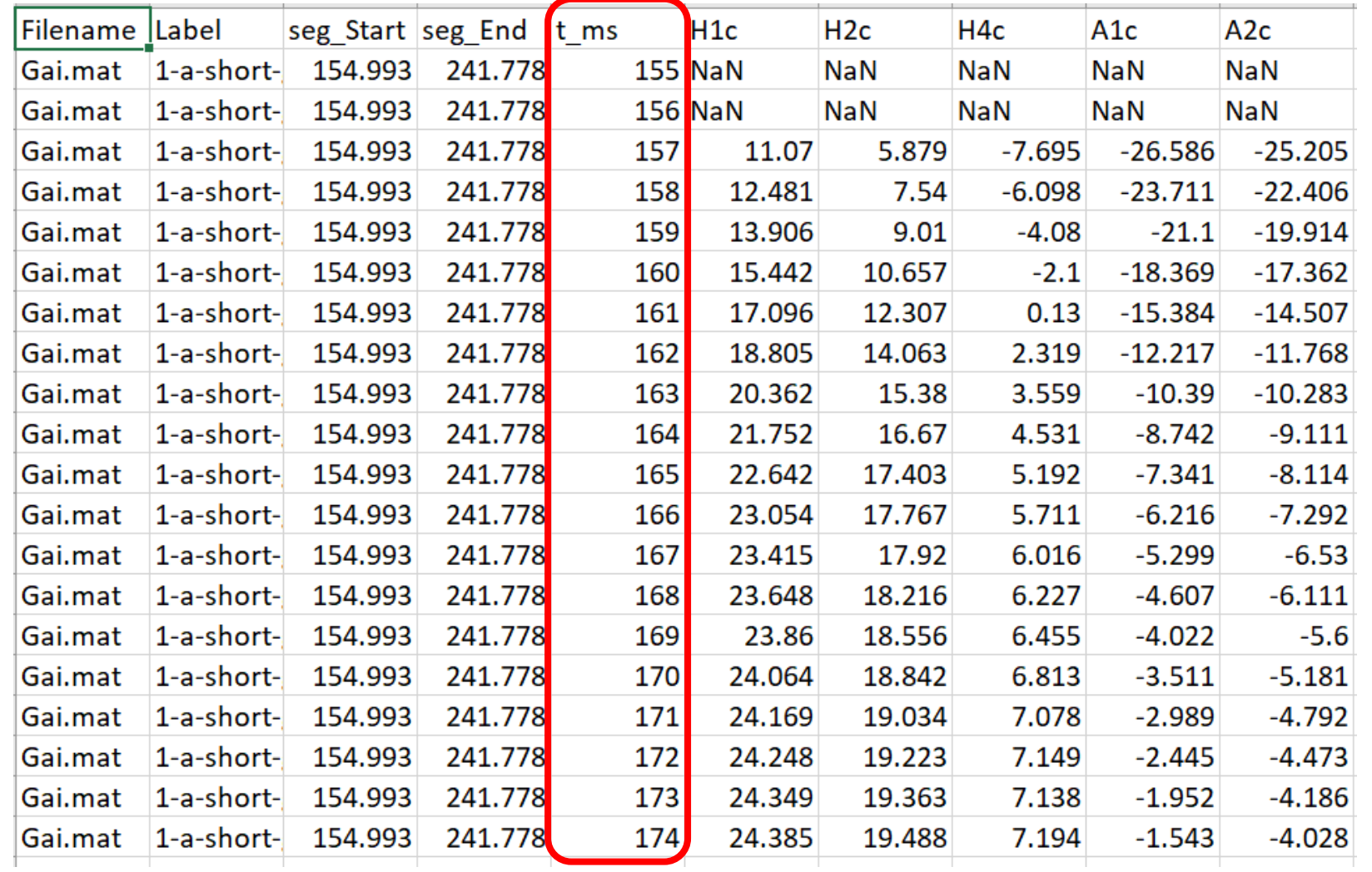

#### Just the mean

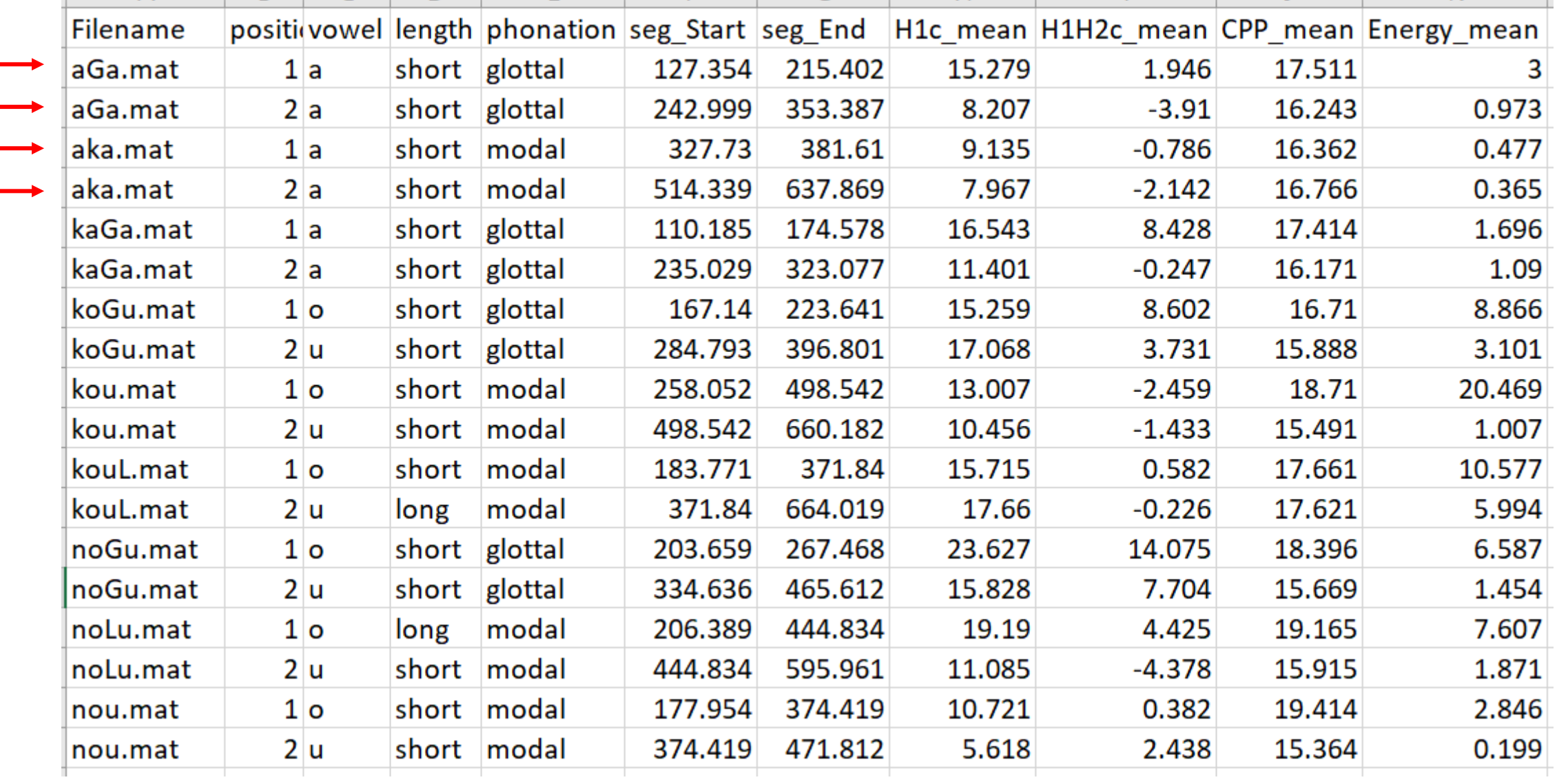

#### Means of three equal-timed intervals for each file

 $\downarrow$ 

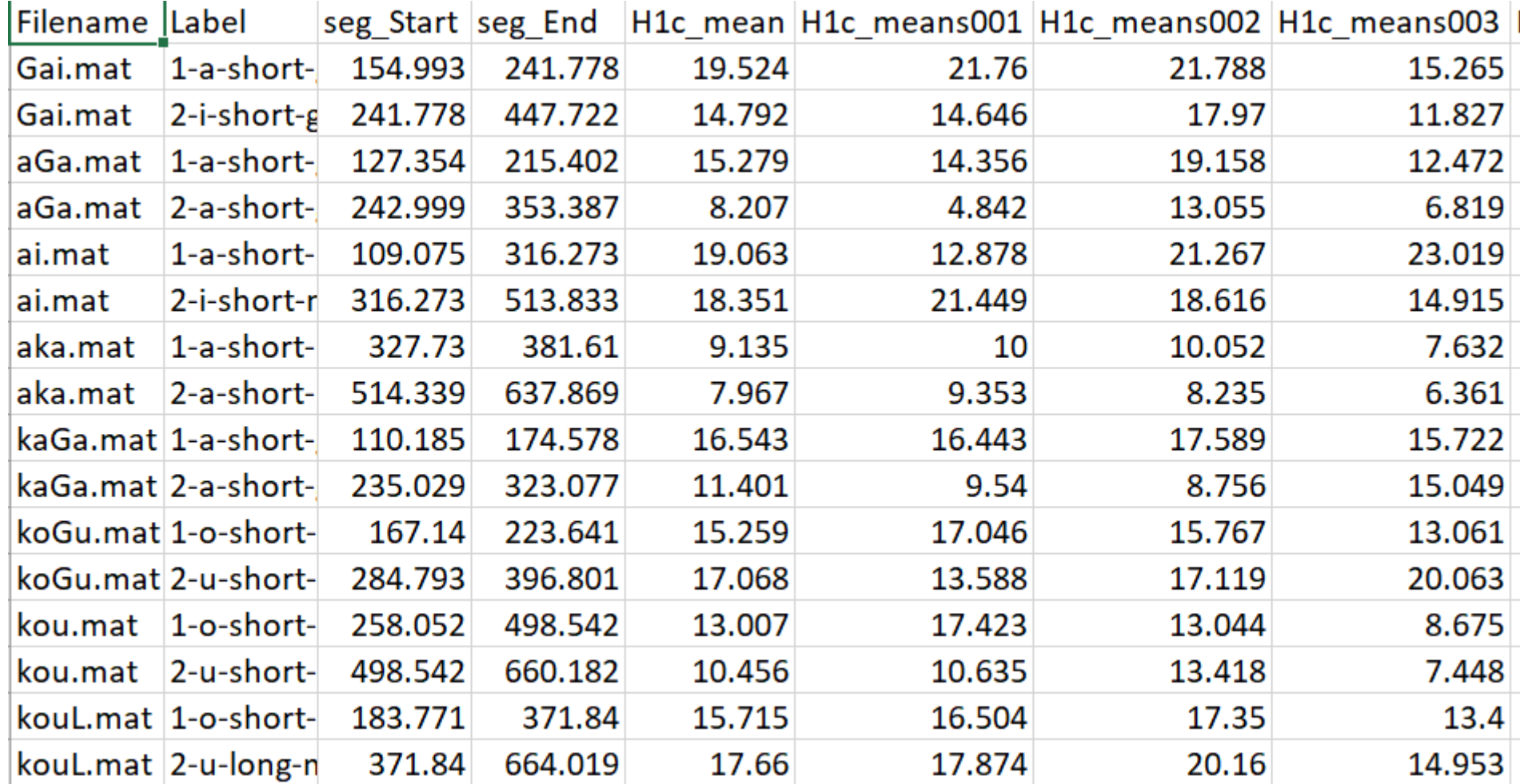

# What can you draw/analyze using output from VoiceSauce

Pitch track (F0 track of the seven tones in Xiapu Min)

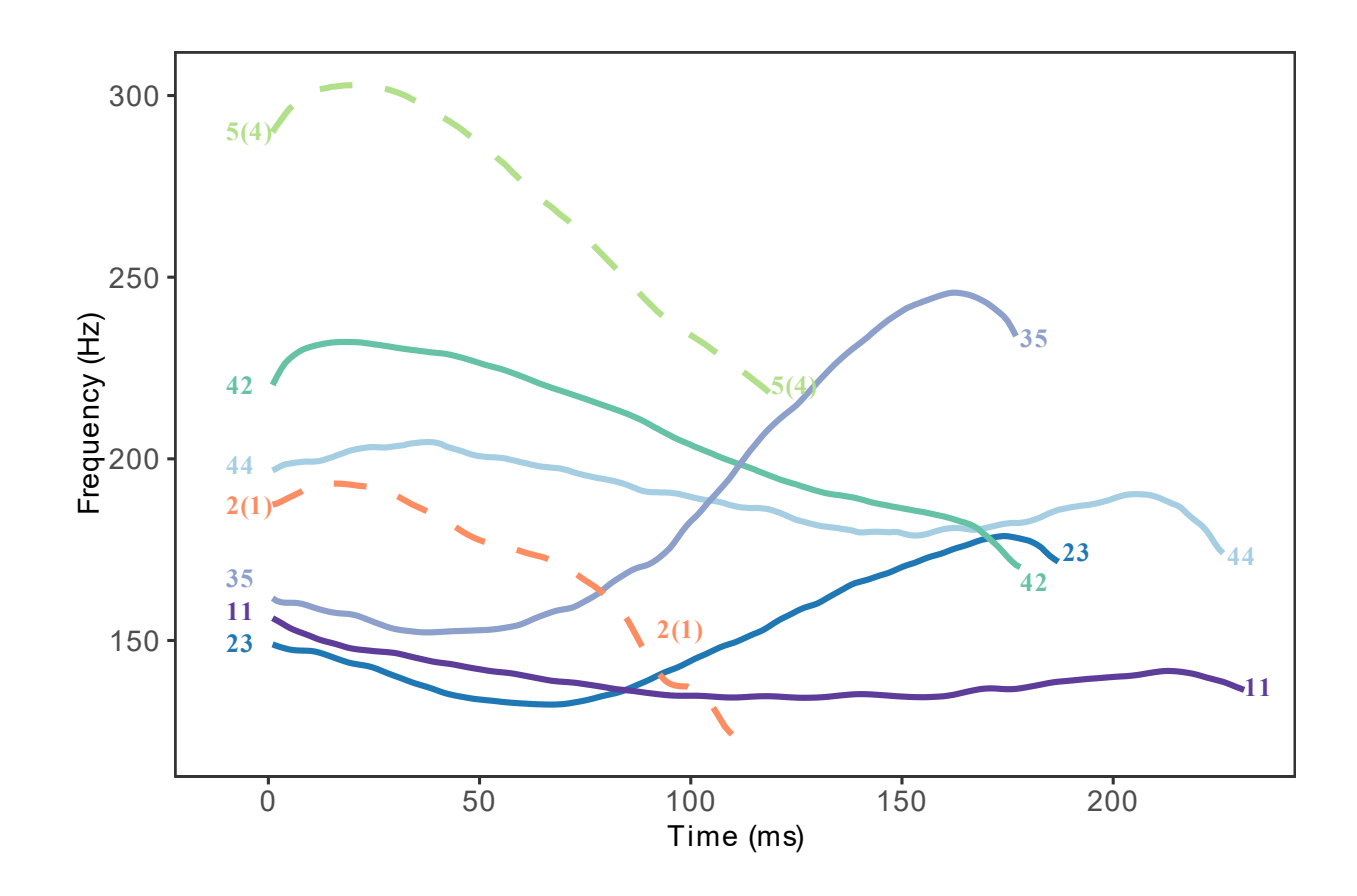

# What can you draw/analyze using output from VoiceSauce

Vowel chart (stressed and unstressed vowels in Cahuilla)

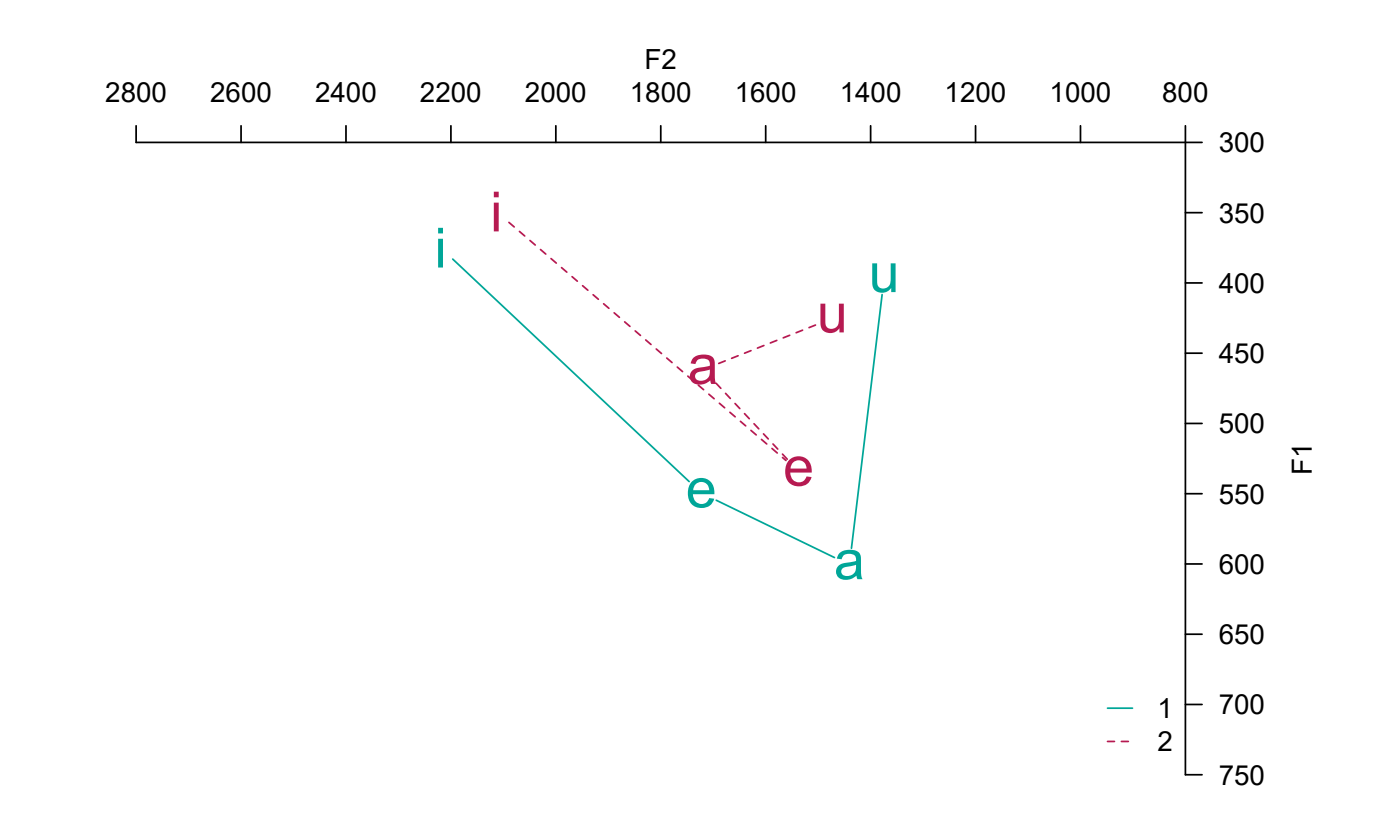

# What can you draw/analyze using output from VoiceSauce

Boxplots of various measures

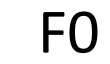

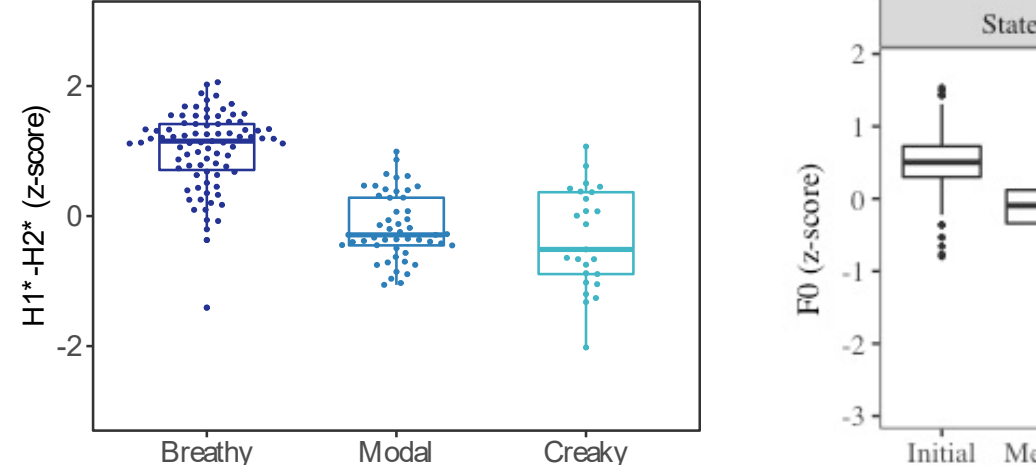

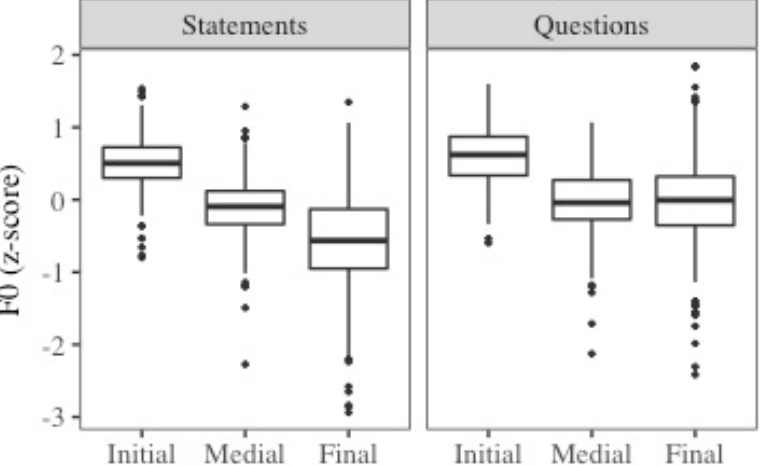

#### H1<sup>\*</sup>—H2<sup>\*</sup> F0 F0 Harmonic-to-noise ratio

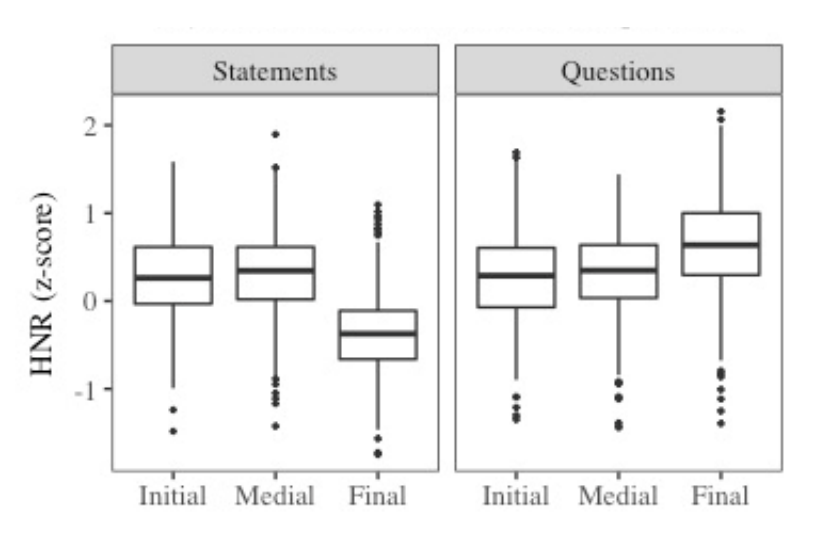

# Summary of the parameters

- FO: FO from Straight (strFO), Snack (sFO), Praat (pFO), Subharmonic to harmonic ratio F0 (shrF0)
- Formant: Formant frequencies and bandwidths by Snack (sF1, sF2) and by Praat (pF1, pF2)
- Spectral measures: H1, H2, H1H2c, H2H4c
- Energy: Energy (overall); Strength of Excitation (SoE)
- Noise: Cepstral Peak Prominence (CPP); Harmonic to noise ratios: HNR05 (0-500Hz), HNR15 (0-1500Hz), HNR25 (0-2500Hz), HNR35 (0-3500Hz), Subharmonic to harmonic ratio: SHR

#### Sample research questions:

- Is the consonant pre-glottalized or post-glottalized?
- Are vowels following ejectives more glottalized than vowels following non-ejectives?
- Do implosive have stronger voicing than non-implosive?
- Does vowel quality differ between stressed and unstressed syllables?
- Do vowels after voiceless stops have a higher F0 than vowels after voiced stops?
- What is the FO contour and shape of the tones in the language?
- Do vowels following aspirated stops have a breathy voice quality?

#### How to download and use VoiceSauce

- Windows users: Standalone .exe file
- Mac users: Install Matlab and run the scripts in Matlab
- Refer to [https://yuanchaiyc.github.io/website/subpages/VS](https://yuanchaiyc.github.io/website/subpages/VS-tutorial.html)[tutorial.html](https://yuanchaiyc.github.io/website/subpages/VS-tutorial.html) for detailed installation instructions

- The acoustics of **V** and **VʔV** in Hawaiian
- Hawaiian has phonemic glottal stop:

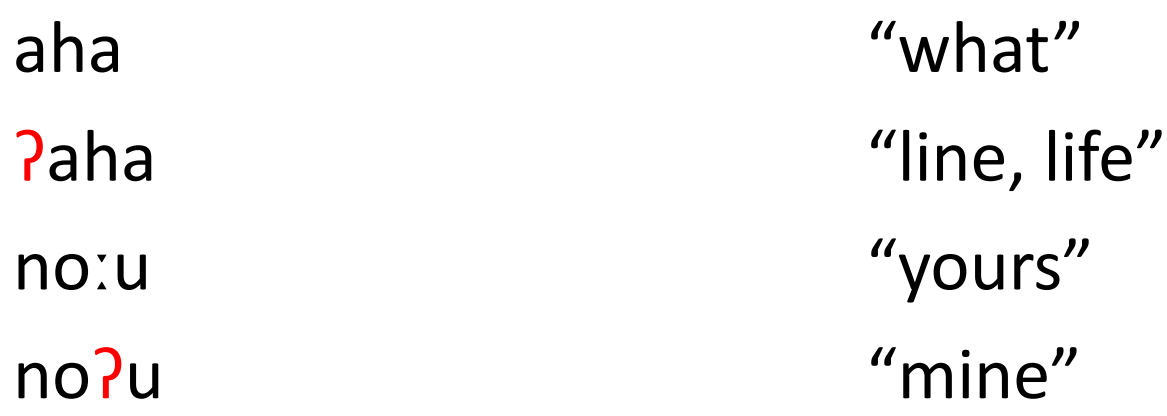

(Data and recordings from the UCLA Phonetics Lab Archive http://archive.phonetics.ucla.edu/Language/HAW/haw\_word-list\_1973\_01.html#1)

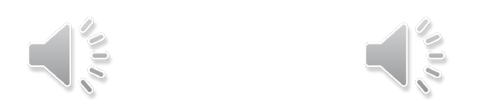

• Research question: Are the vowels surrounding the glottal stop creakier than the plain vowels?

• noːu vs. noʔu

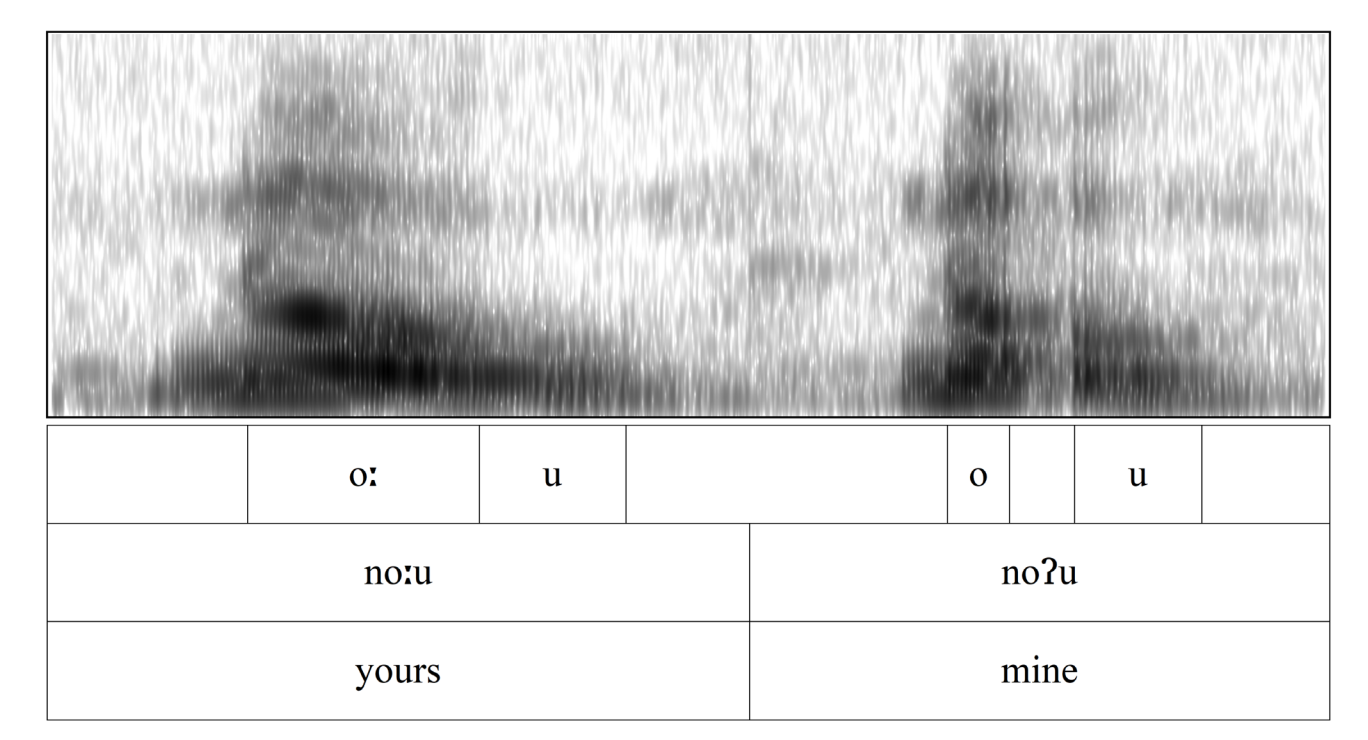

#### • Word list:

word gloss word gloss word gloss nou "to throw" | noːu "yours" | noʔu "mine" kou "yours" kouː "moist" koʔu "mine" aka "shadows" | a<sup>a</sup>a?a "roots"

pe "thus" |peːpeː "crushed" |pe?e "to hide (oneself)" ka?a "to roll"

- Parameters of interest:
	- $\cdot$  FO
	- Harmonic amplitude: H1, H1-H2
		- The lower the harmonic amplitude, the more glottal constriction
	- Noise: Harmonic-to-noise ratio (HNR05, meaning between 0 to 500 Hz)
		- The lower the HNR, the noisier the signal
	- Amplitude of voicing: Strength of excitation (SoE)
		- Glottalization tends to results in lower amplitude in voicing (SoE)

- Prepare data in Praat
	- Create a Textgrid
	- Segment and annotate the target segment
	- Save the Textgrid
		- either as for the whole recording
		- or split the recording into individual target words RECOMMENDED
		- You can use **Praat scripts** or **Praat plugins** to chop a long recordings into smaller chunks. Come talk to me if you want to know more about the tools!

- Annotation strategy for the current task
	- Segment out each vowel (monophthongs or nuclei and glide in dipthongs)
		- e.g. [peːpeː]  $\rightarrow$  Segment out two [eː]s
		- e.g. [nou]  $\rightarrow$  Segment out [o] and [u]
	- Assign label at the word level and the segment level
		- Word level: peLpeL (use "L" to replace diacritic [:] because VS does not allow special symbols)
		- Segment level:
			- 1-e-long-modal
			- position-vowel-length-phonation

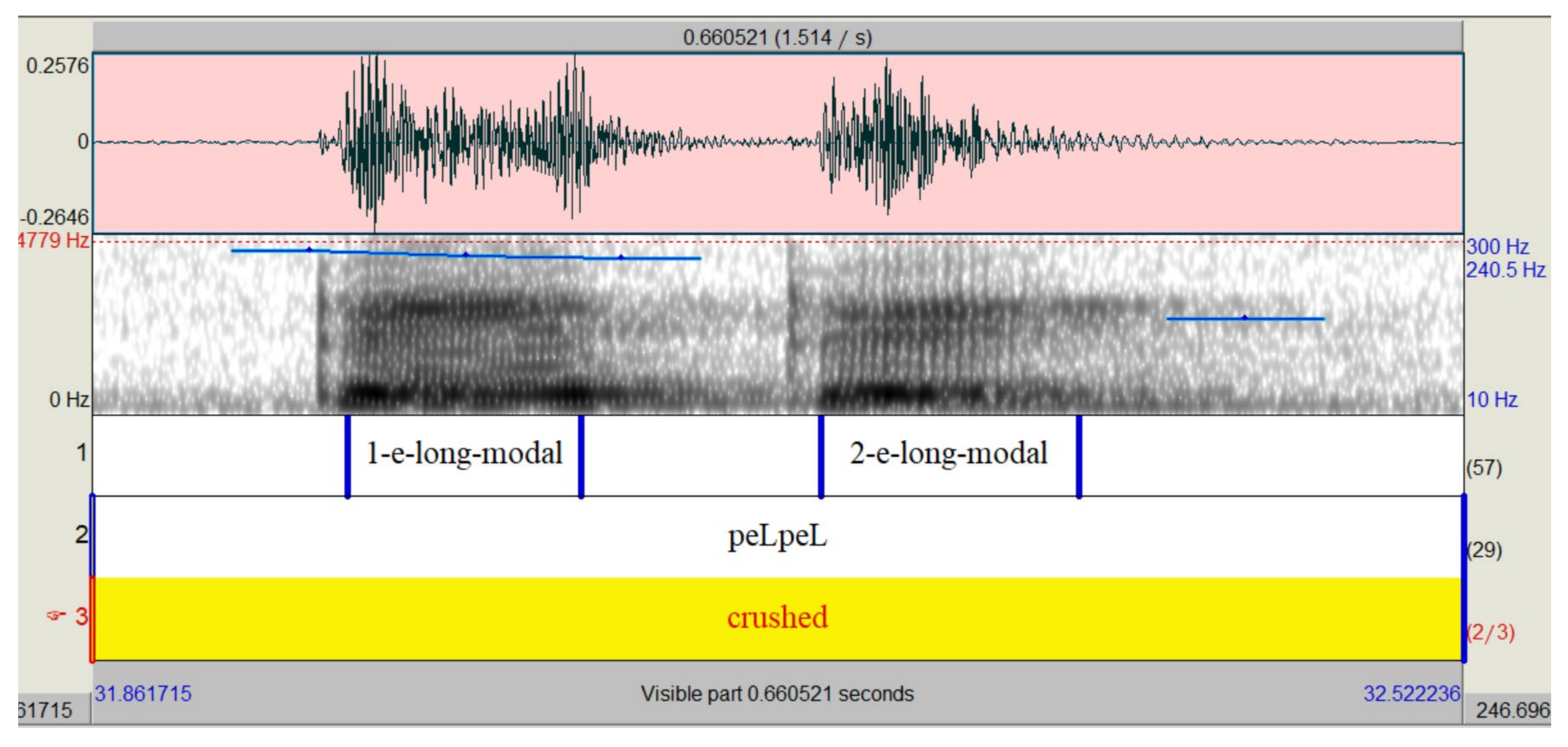

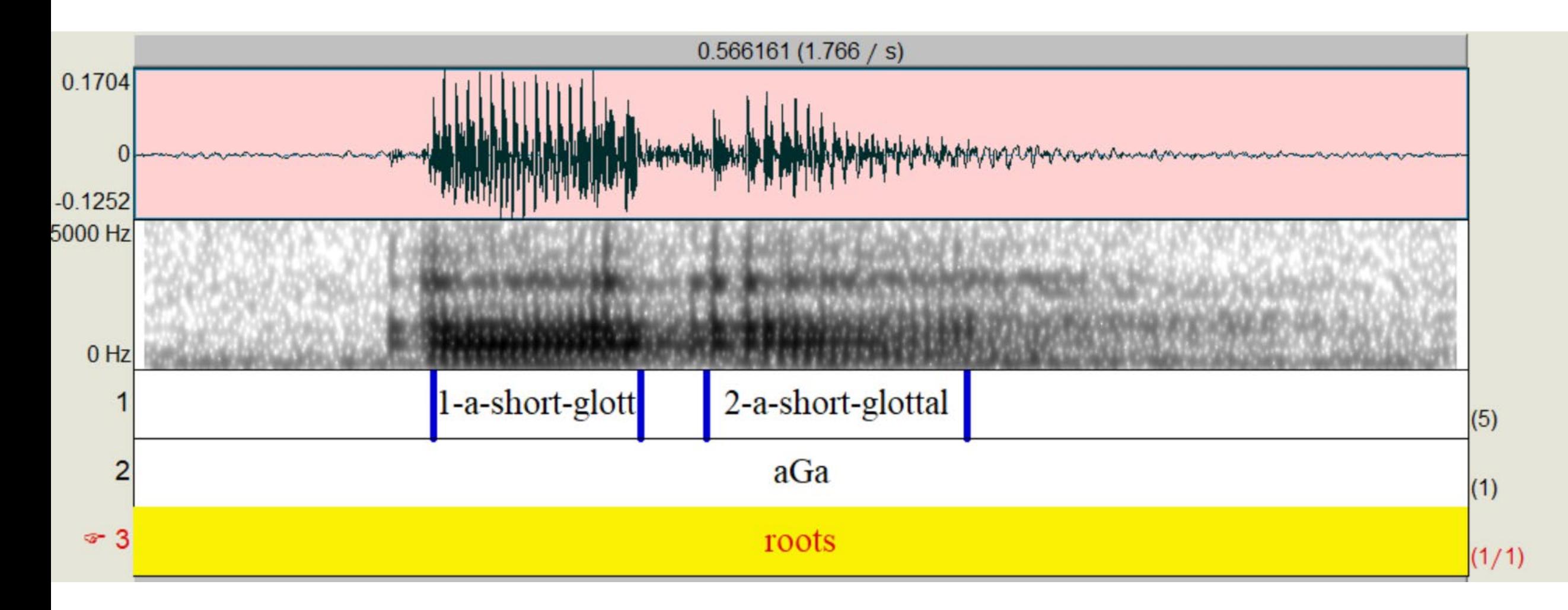

- Download the preprocessed data here:
- https://yuanchaiyc.github.io/website/subpages/sample/Hawaiian\_da ta.zip

#### Pass on the .wav and .Textgrid to VoiceSauce

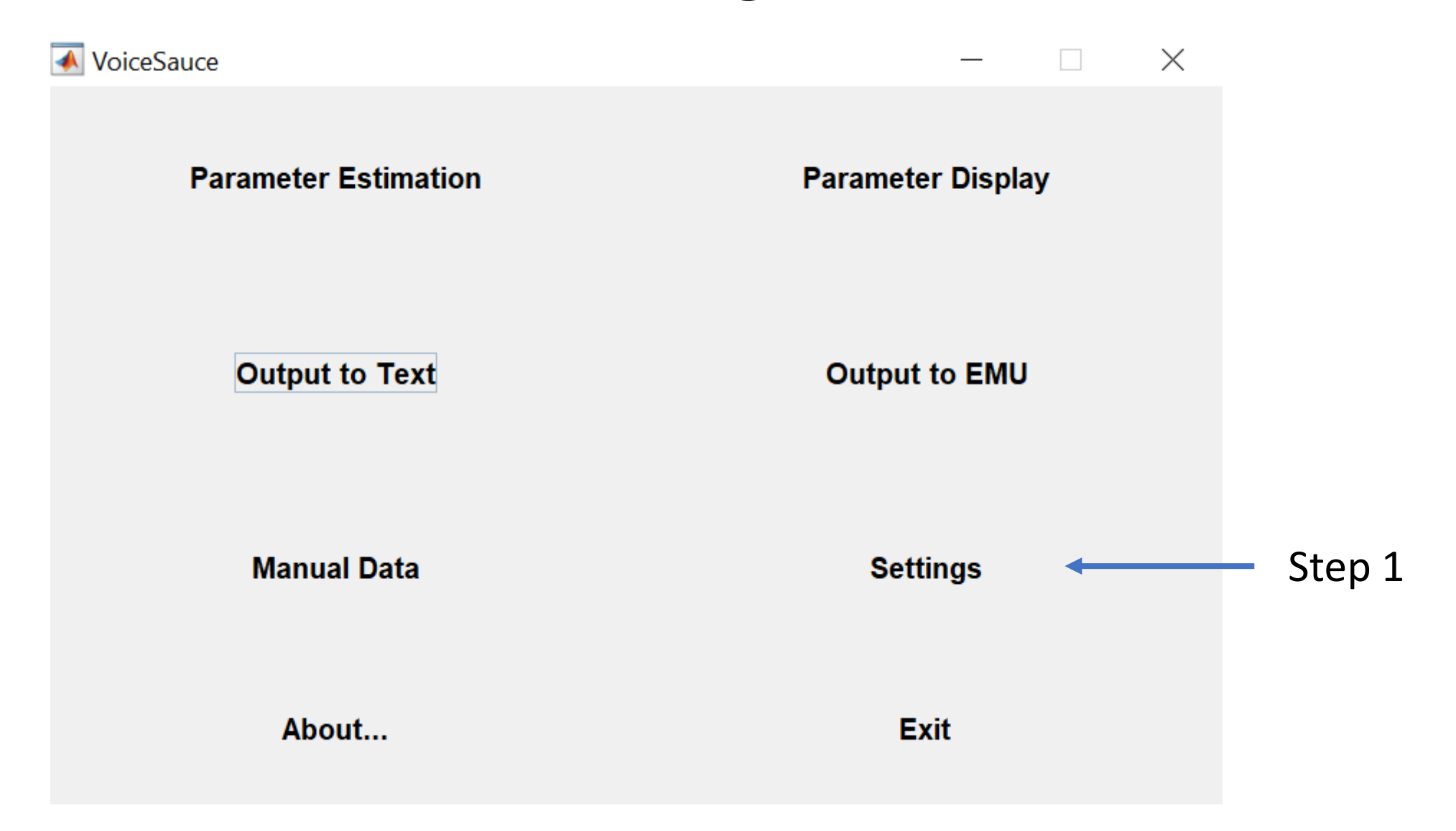

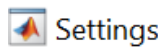

#### Setting

ķ

 $\mathbf{I}$ 

(set 0 for no smoothing)

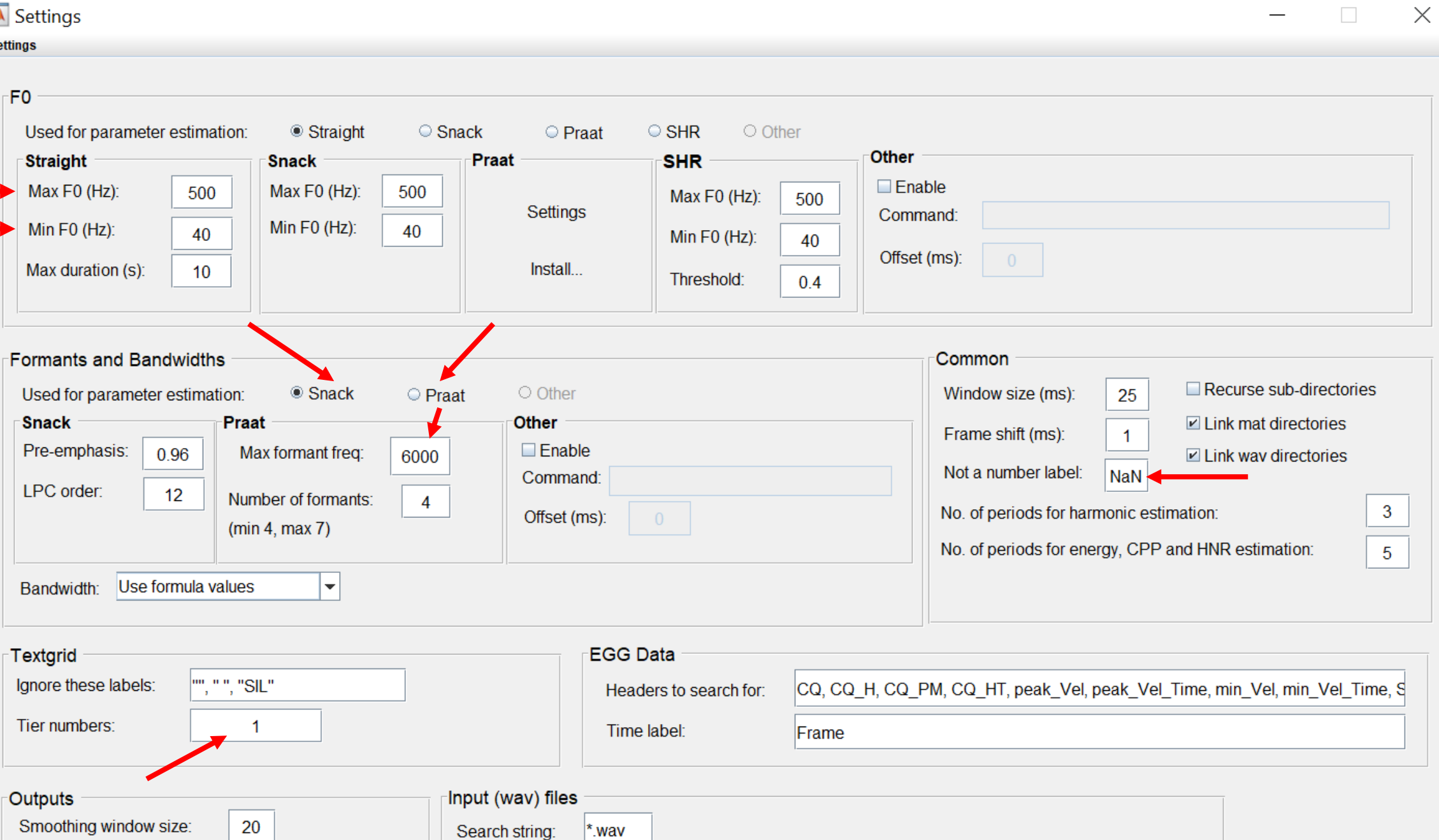

(may need to be set for case-sensitive platforms, e.g. Mac OS, Linux, etc)

#### Step 2: Parameter estimation

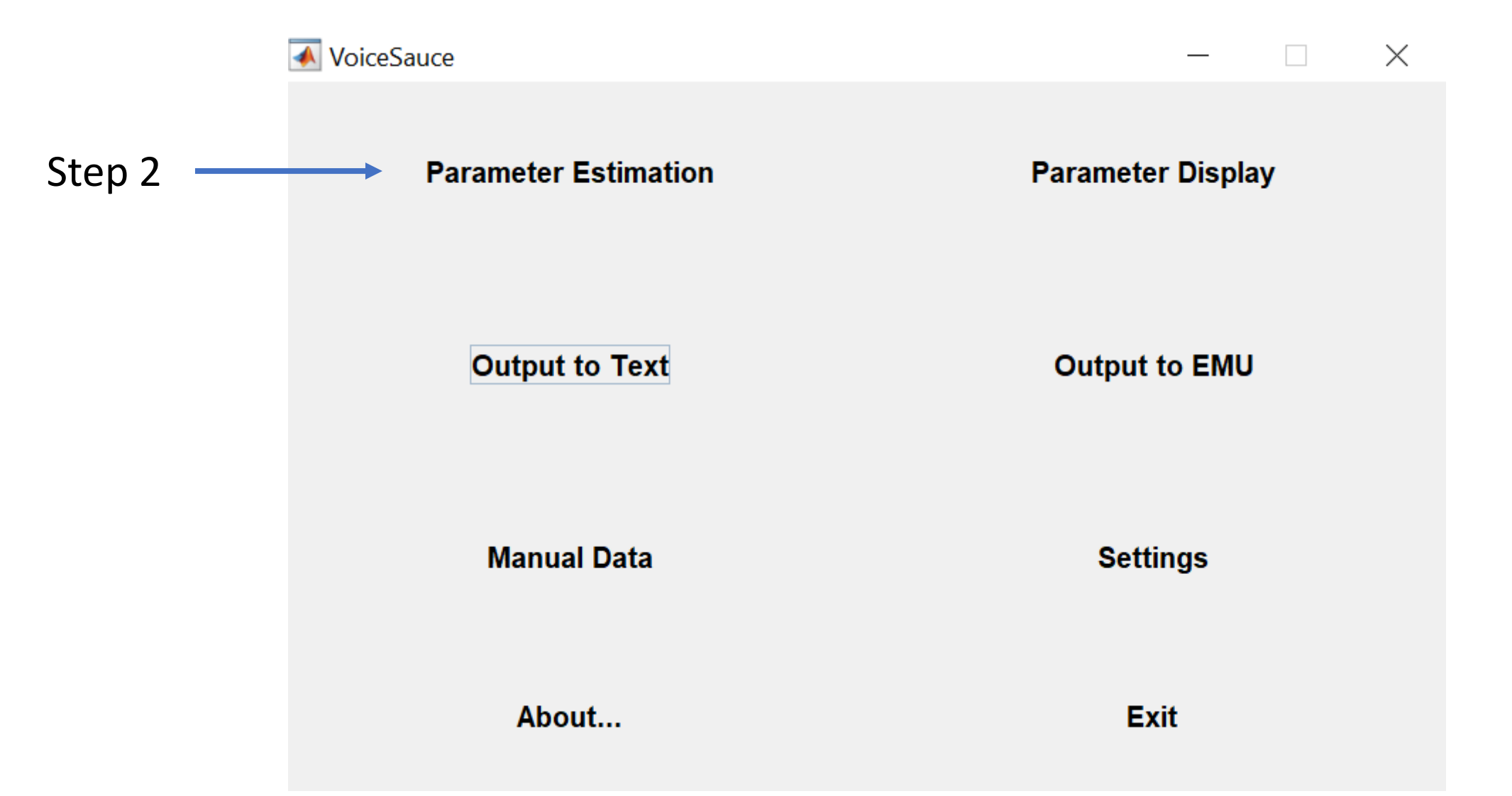

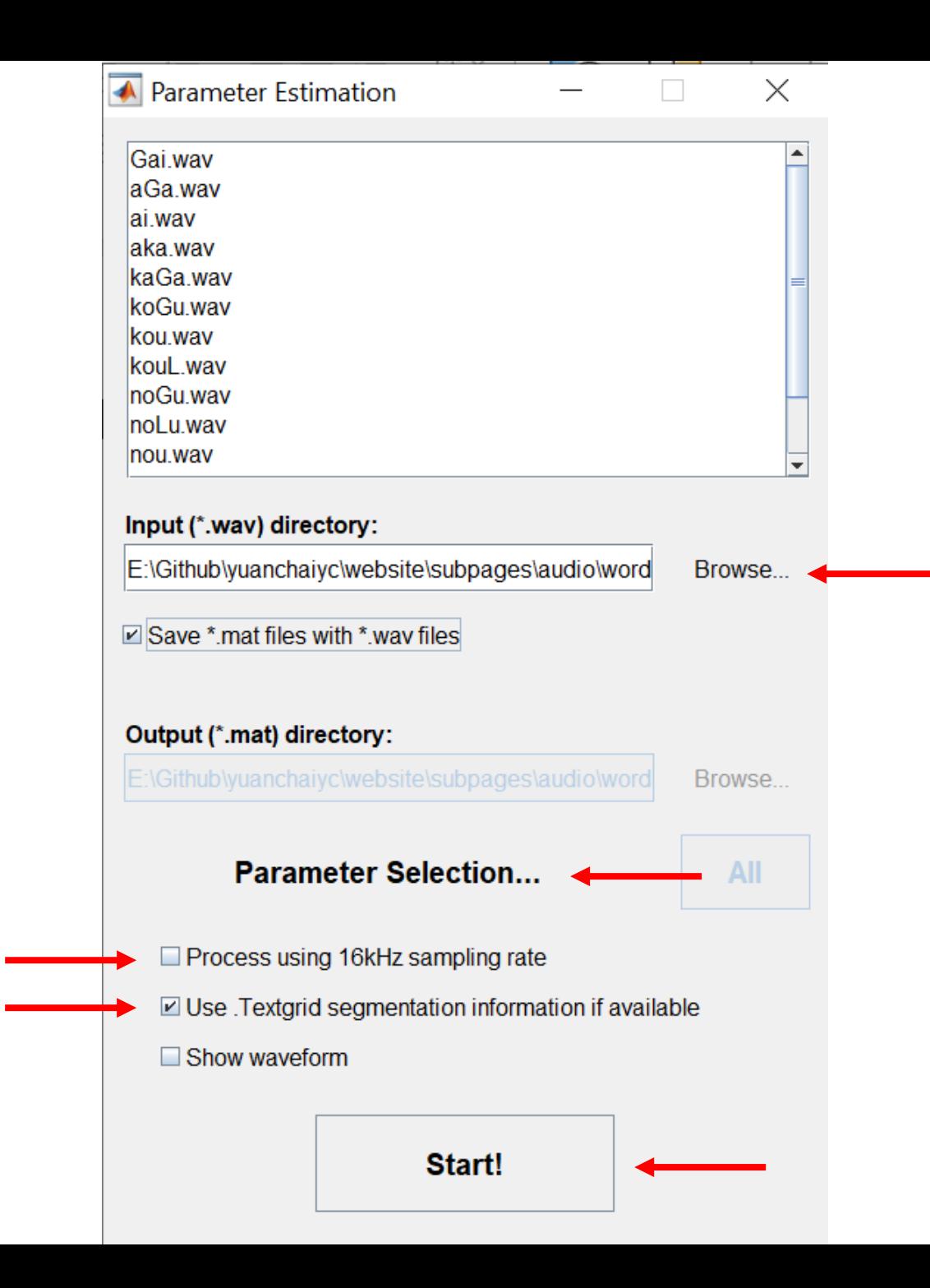

#### Step 2: Parameter estimation

If you are using Matlab **online**, make sure you **deselect** all the measures involving Praat.

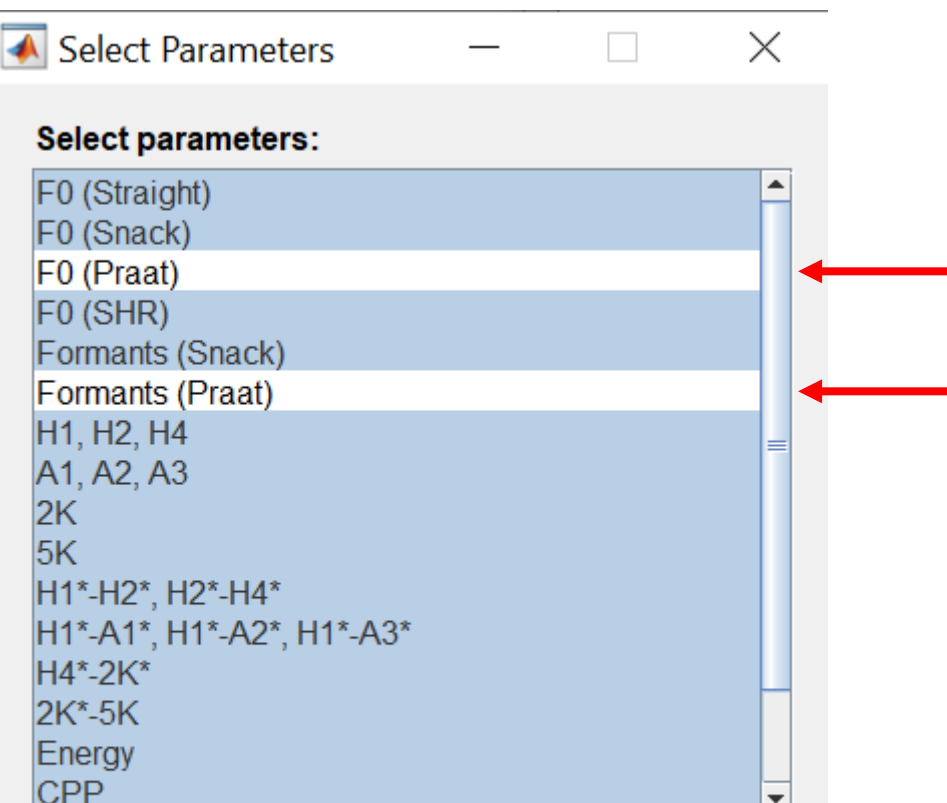

**OK** 

#### Step 2: Parameter estimation

#### MessageBox

 $\times$ 

**Close** 

1/14. Gai.wav: strF0 sF0 pF0 shrF0 FMTs FMTp Ax Hx 2K 5K E CPP HNR SH<sup>+</sup> 2/14, aGa.wav: strF0 sF0 pF0 shrF0 FMTs FMTp Ax Hx 2K 5K E CPP HNR S 3/14, ai.wav: strF0 sF0 pF0 shrF0 FMTs FMTp Ax Hx 2K 5K E CPP HNR SHR 4/14. aka.wav: strF0 sF0 pF0 shrF0 FMTs FMTp Ax Hx 2K 5K E CPP HNR SH 5/14, kaGa.wav: strF0 sF0 pF0 shrF0 FMTs FMTp Ax Hx 2K 5K E CPP HNR \$ 6/14, koGu.wav: strF0 sF0 pF0 shrF0 FMTs FMTp Ax Hx 2K 5K E CPP HNR 9 7/14, kou.wav: strF0 sF0 pF0 shrF0 FMTs FMTp Ax Hx 2K 5K E CPP HNR SH 8/14. kouL.wav: strF0 sF0 pF0 shrF0 FMTs FMTp Ax Hx 2K 5K E CPP HNR S 9/14. noGu.wav: strF0 sF0 pF0 shrF0 FMTs FMTp Ax Hx 2K 5K E CPP HNR \$ 10/14, noLu.wav: strF0 sF0 pF0 shrF0 FMTs FMTp Ax Hx 2K 5K E CPP HNR 11/14. nou.wav: strF0 sF0 pF0 shrF0 FMTs FMTp Ax Hx 2K 5K E CPP HNR S 12/14. pe.wav: strF0 sF0 pF0 shrF0 FMTs FMTp Ax Hx 2K 5K E CPP HNR SH 13/14. peGe.wav: strF0 sF0 pF0 shrF0 FMTs FMTp Ax Hx 2K 5K E CPP HNR 14/14. peLpeL.wav: strF0 sF0 pF0 shrF0 FMTs FMTp Ax Hx 2K 5K E CPP HI Processing complete.

**Stop** 

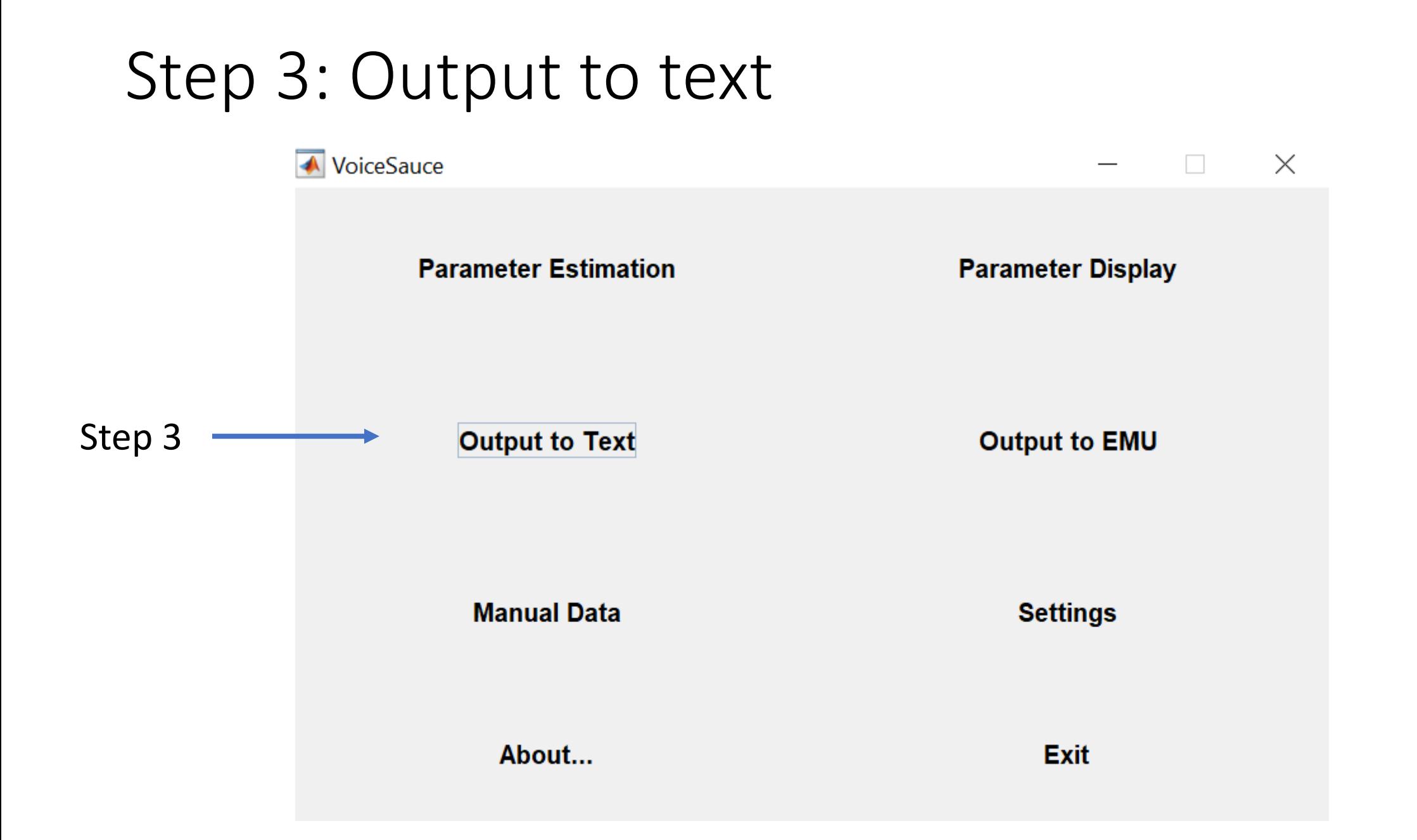

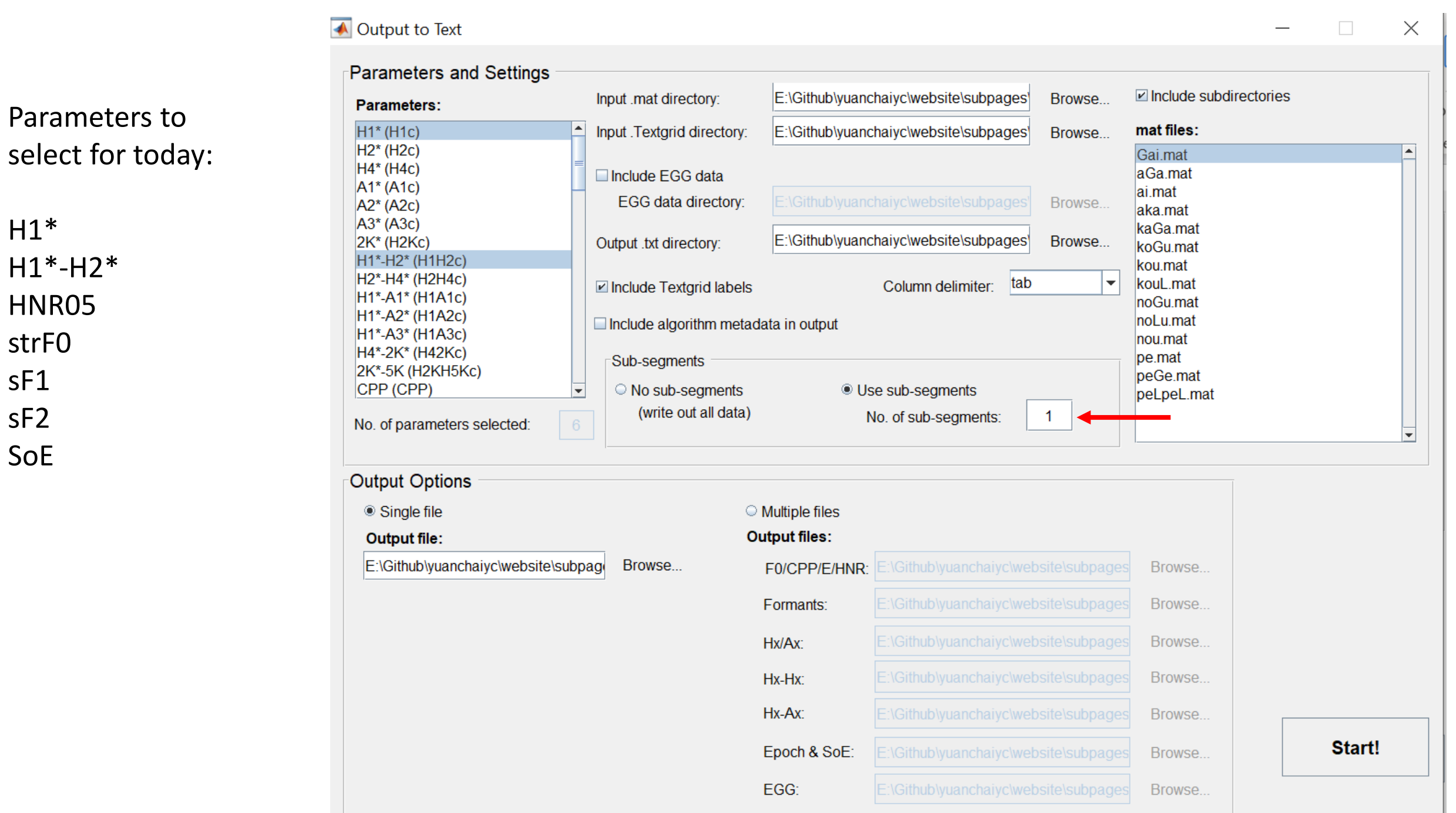

 $H1*$  $H1*-H2"$ HNR05 strF0 sF1 sF2 SoE

#### • Open output.txt in Excel:

• Open Excel  $\rightarrow$  Data  $\rightarrow$  From Text/CSV

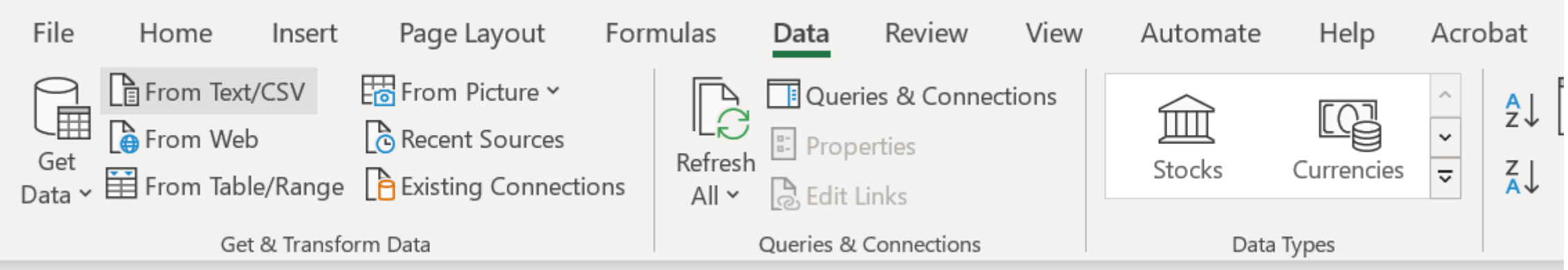

#### output\_mean\_selected.txt

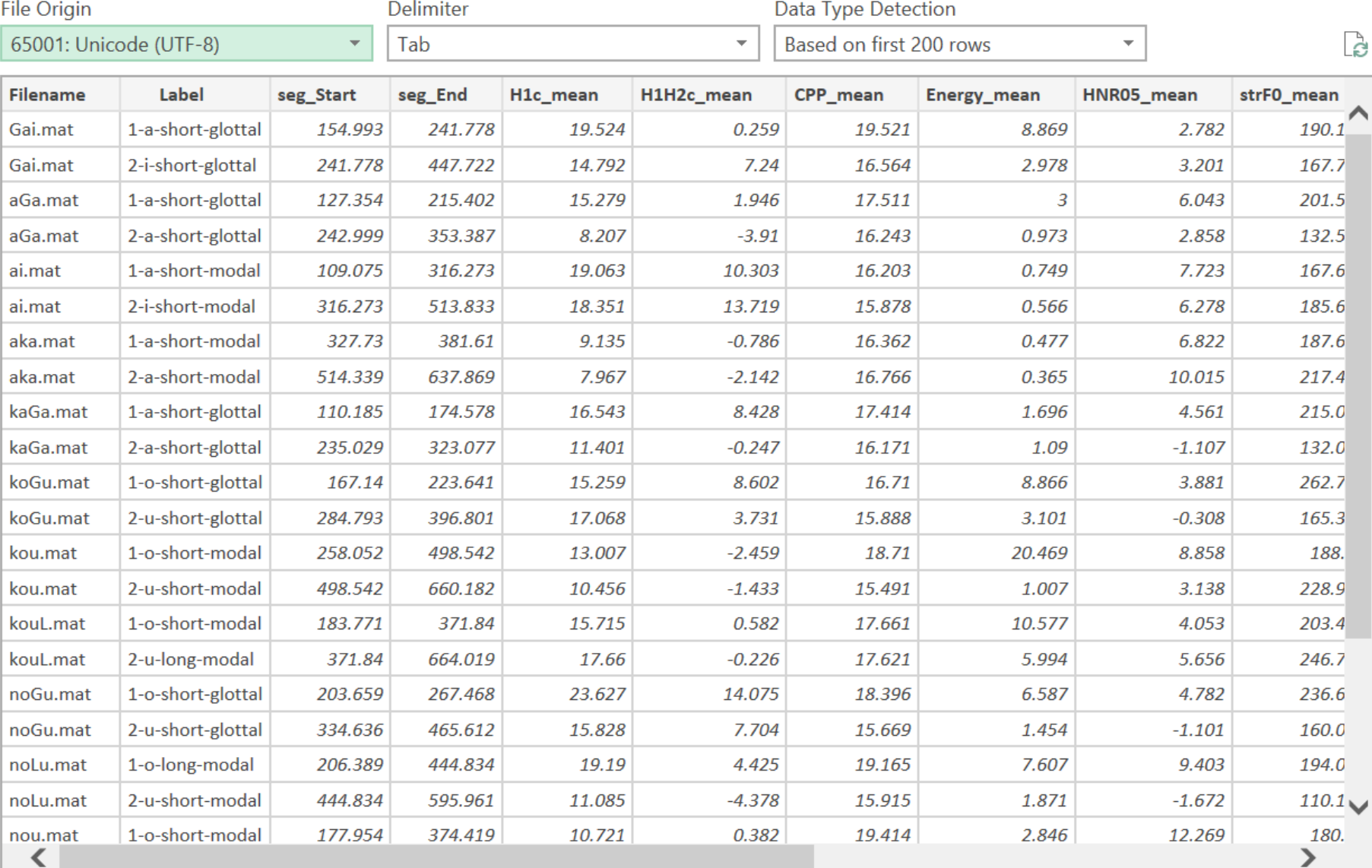

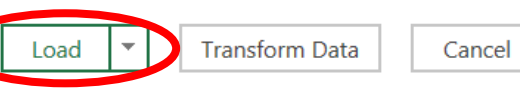

 $\hfill \square \quad \times \quad$ 

- Open output.txt in Excel:
	- Open Excel  $\rightarrow$  Data  $\rightarrow$  From Text/CSV;
	- Load the data;
	- Save the data file as a .xlsx file.

- Draw boxplots:
	- Boxplots present the median, first and third quantile, and the minimum and maximum of the data.

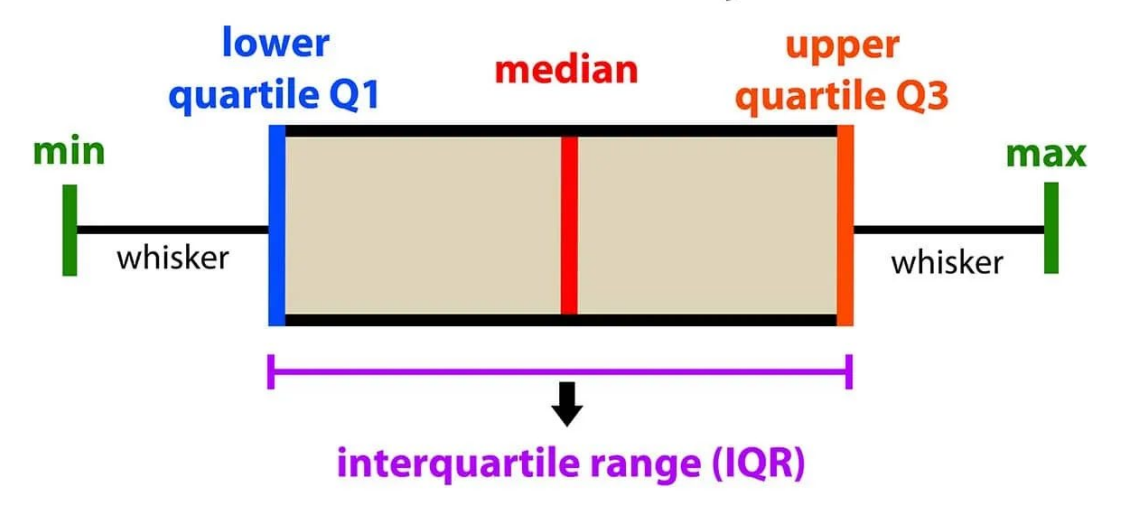

#### introduction to data analysis: Box Plot

Picture from https://www.simplypsychology.org/boxplots.html

- Draw boxplots: H1-H2 distribution of modal vs. glottalized phonation
	- Select the column of "phonation"; Press "ctrl" on the keyboard, and Select the column of "H1H2c\_mean"

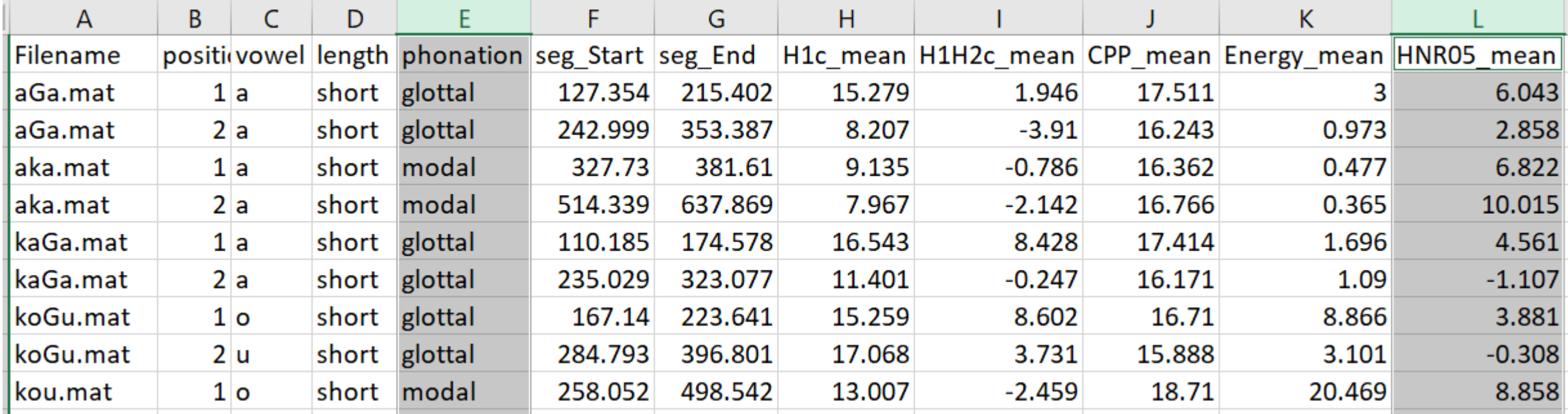

- Draw boxplots: HNR distribution of modal vs. glottalized phonation
	- Select the column of "phonation"; Press "ctrl" on the keyboard, and Select the column of "HNR05\_mean"
	- Go to Insert  $\rightarrow$  Charts  $\rightarrow$  All charts  $\rightarrow$  Box & Whisker  $\rightarrow$  Press "OK"

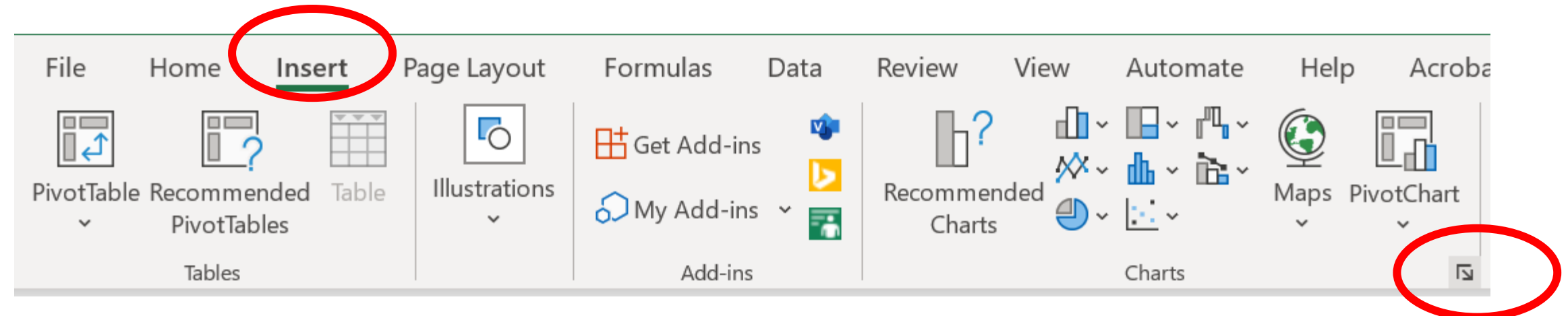

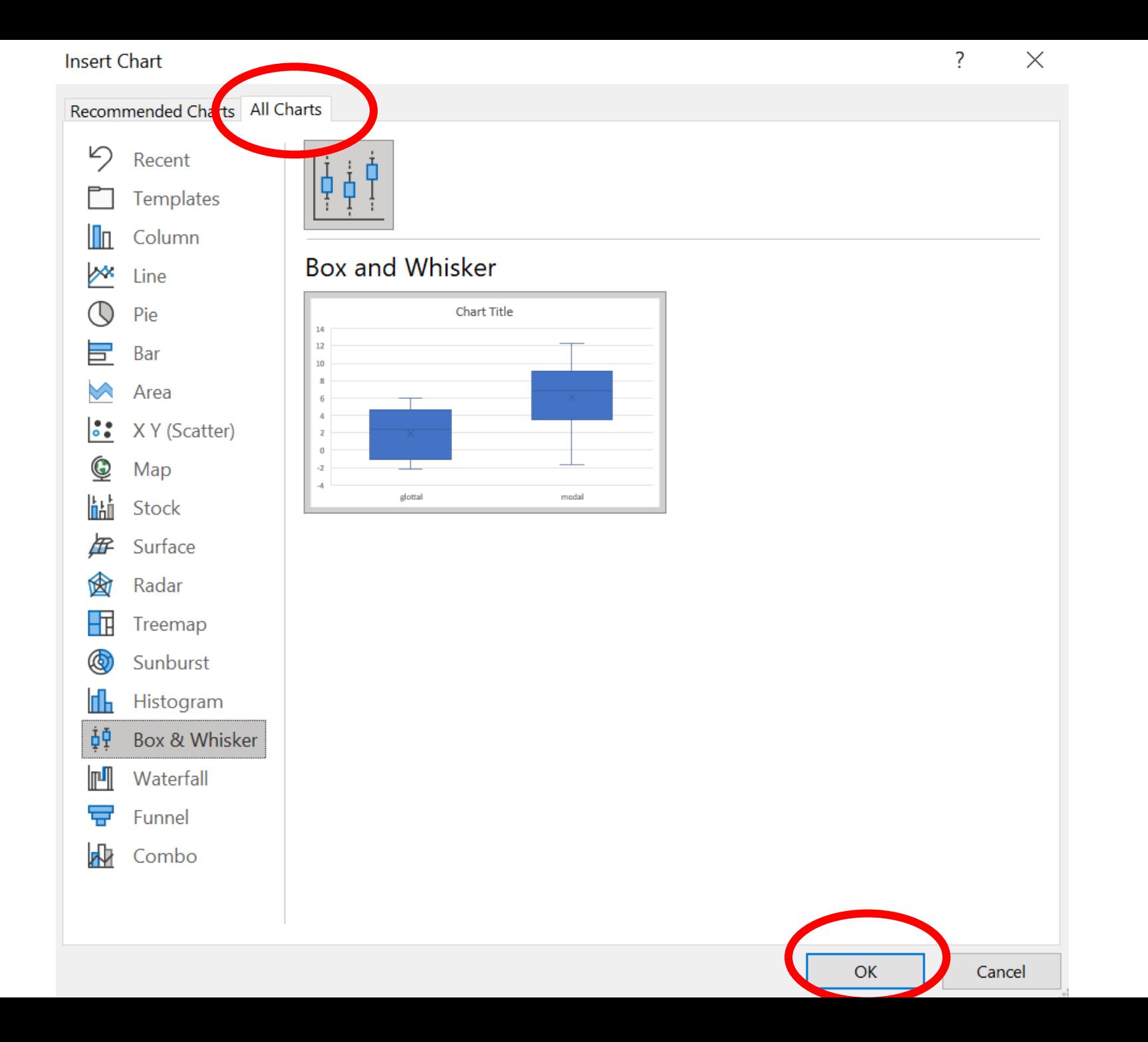

• Draw boxplots: HNR distribution of modal vs. glottalized phonation

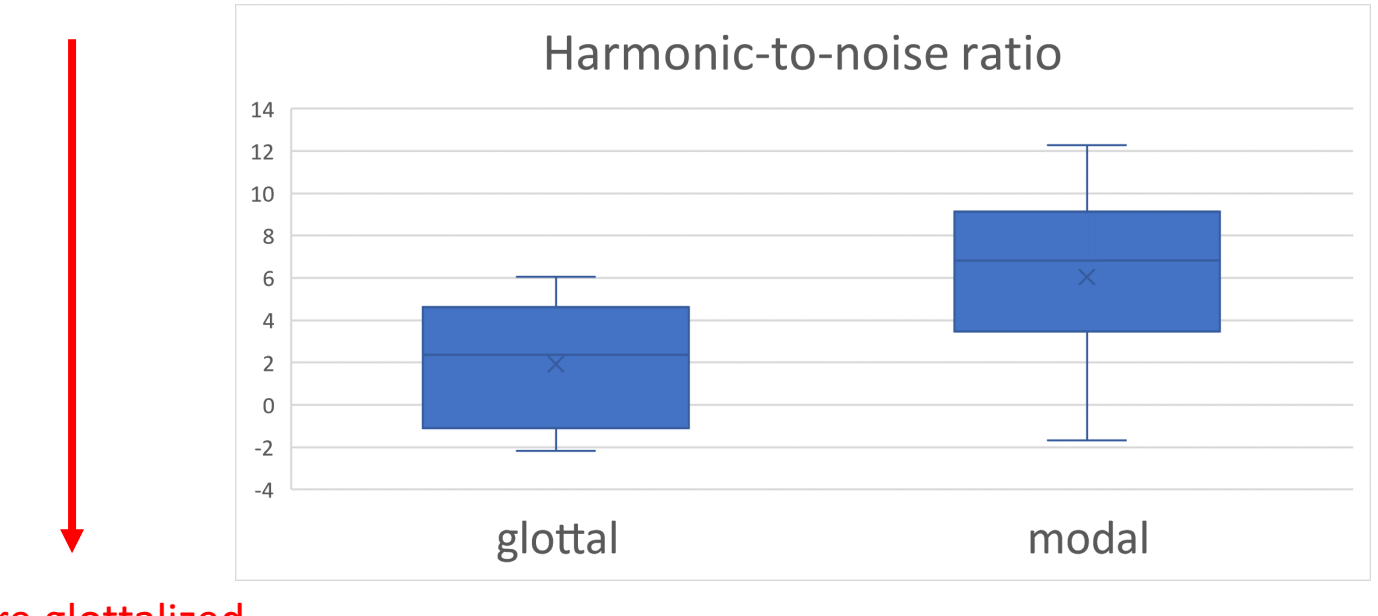

More glottalized

We see that vowels surrounding glottal stops have lower HNR than vowels that do not. This indicates that vowels in V?V words are more glottalized than vowels in V or VV words.

- Draw boxplots: HNR distribution of modal vs. glottalized phonation
	- You can filter the data and see how the plot changes.
		- Filter the "position" column by only selecting "1"
		- Then filter the "position" column by only selecting "2"

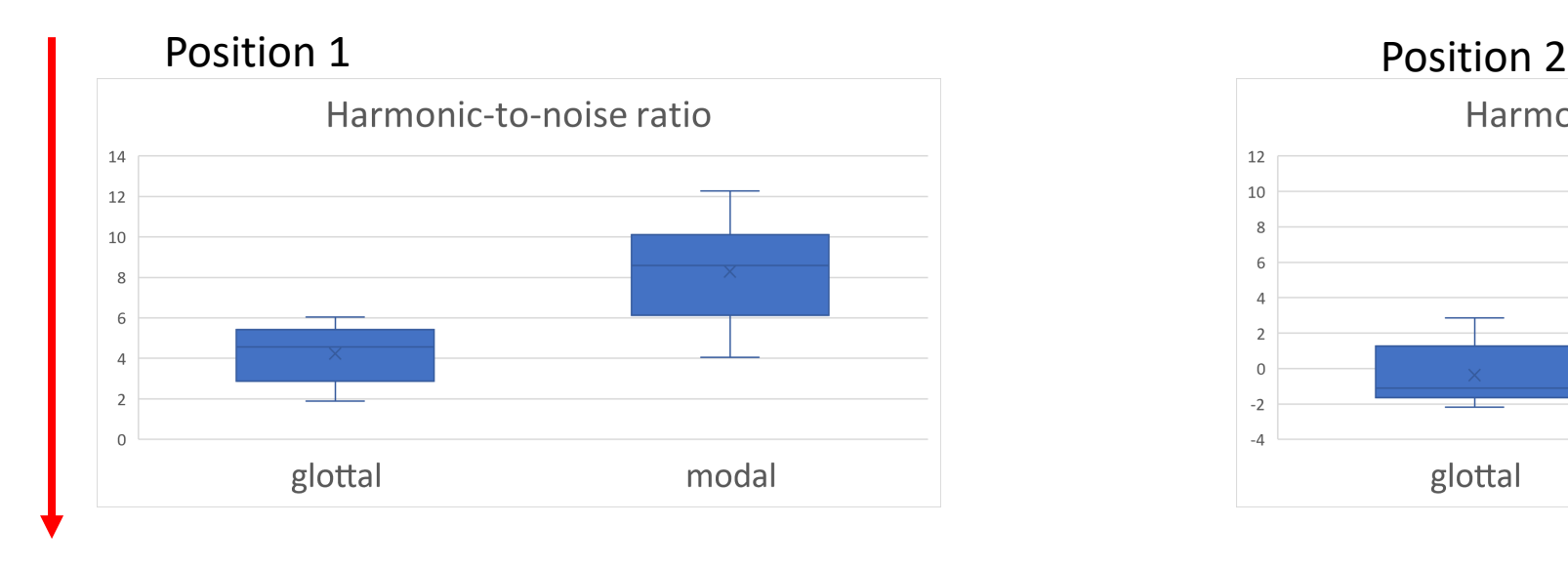

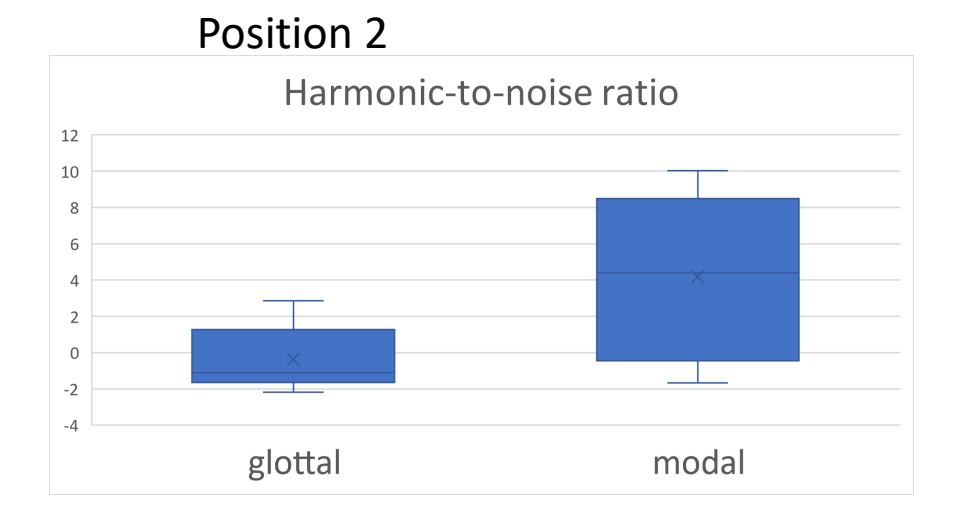

More glottalized

- Let's try more graphs!
	- Draw boxplots for H1H2c\_mean (H1—H2), soe\_mean (Strength of Excitation), strFO (FO using "straight" algorithm)

- Let's try drawing graphs in R
- R studio online: <https://posit.cloud/content/5398051>
- R script offline: [https://yuanchaiyc.github.io/website/subpages/VS](https://yuanchaiyc.github.io/website/subpages/VS-tutorial.Rmd)[tutorial.Rmd](https://yuanchaiyc.github.io/website/subpages/VS-tutorial.Rmd)

#### Take-home message

- VoiceSauce is a tool for analyzing acoustics of sound signals;
- Its advantage are:
	- Able to process a large batch of sound files in one sitting;
	- Able to calculate parameters relating to voice quality;
	- Able to compare different algorithms for one measure (e.g. F0, formants);
	- The output is in a tab-delimited format and is ready to be passed on to statistical tests and data visualization.